# **How to write a Python script authenticating with Jira via OAuth**

If you are writing a script that interacts with Jira through a REST API, you should authenticate using an OAuth token, rather than an embedded username /password. Here we describe one way to do the 'oauth dance' to generate a trusted token using Python 3 - specifically the jirashell utility from the jira Python package. jirashell then forms a useful basis for a Python script. Our example script uses OAuth to call an undocumented REST API for querying license data. Last updated 04 Aug 2023

#### ⊕ **Obsolete!**

[Personal Access Tokens](https://confluence.atlassian.com/enterprise/using-personal-access-tokens-1026032365.html) make this approach obsolete. Use them instead if you are using Jira 8.14 and above.

- **[Establishing OAuth trust](#page-0-0)** 
	- <sup>o</sup> [Install Python 3](#page-0-1)
	- <sup>o</sup> [Create a venv](#page-0-2)
	- <sup>o</sup> [Install Python libraries](#page-0-3)
	- <sup>o</sup> [Generate an RSA public key](#page-1-0)
	- <sup>o</sup> [Create an application link](#page-1-1)
	- <sup>o</sup> [OAuth dance](#page-3-0)
	- <sup>o</sup> [Test your OAuth token](#page-5-0)
- [Using jirashell as a base for your script](#page-5-1)

# <span id="page-0-0"></span>Establishing OAuth trust

## <span id="page-0-1"></span>**Install Python 3**

Running python3 or python --version should show Python 3.x.

#### <span id="page-0-2"></span>**Create a venv**

```
mkdir jira-oauth
cd jira-oauth
python3 -m venv venv
. venv/bin/activate
```
# <span id="page-0-3"></span>**Install Python libraries**

```
pip3 install 'jira[cli]==3.5.0' ipython==8.10 pyjwt
```
Yes, you need those particular versions. The jira library >3.5.0 [broke backwards-compat with older Jiras](https://github.com/pycontribs/jira/pull/1643), and ipython > 8.10 [is broken](https://github.com/ipython/ipython/issues/13966) for our purposes.

If you get an error:

```
Collecting cryptography>=2.0 (from SecretStorage>=3.2; sys_platform == "linux"->keyring-
>jira) 
  Downloading https://files.pythonhosted.org/packages/9b/77
/461087a514d2e8ece1c975d8216bc03f7048e6090c5166bc34115afdaa53/cryptography-3.4.7.tar.gz (546kB)
     100% || 552kB 2.8MB/s 
    Complete output from command python setup.py egg_info:
             =============================DEBUG ASSISTANCE==========================
             If you are seeing an error here please try the following to
             successfully install cryptography:
             Upgrade to the latest pip and try again. This will fix errors for most
             users. See: https://pip.pypa.io/en/stable/installing/#upgrading-pip
             =============================DEBUG ASSISTANCE==========================
    Traceback (most recent call last):
     File "<string>", line 1, in <module>
     File "/tmp/pip-build-xs9c9nwd/cryptography/setup.py", line 14, in <module>
        from setuptools_rust import RustExtension 
    ModuleNotFoundError: No module named 'setuptools_rust'
 ----------------------------------------
Command "python setup.py egg_info" failed with error code 1 in /tmp/pip-build-xs9c9nwd/cryptography/
```

```
then pip3 install -U pip should fix it.
```
#### <span id="page-1-0"></span>**Generate an RSA public key**

```
openssl genrsa -out rsa.pem 2048
openssl rsa -in rsa.pem -pubout -out rsa.pub
```
## <span id="page-1-1"></span>**Create an application link**

In Jira, create an applink. Applinks normally connect to other HTTP apps, but in this case our OAuth client doesn't have a URL, so use a fake one.

I originally created these instructions when creating an OAuth token for a Nagios Jira license monitor, hence the token I use is **monitor-jira-license** , and the fake URL is http://monitor-jira-license:

http://monitor-jira-license **Create new link** 

Jira will complain, but just click Continue:

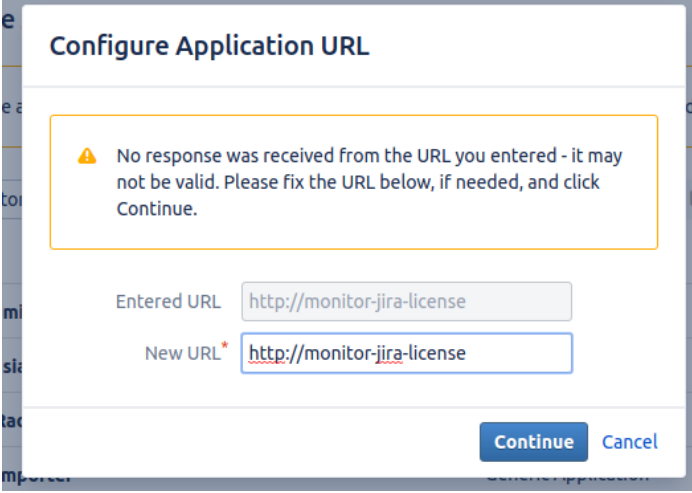

On the next page, enter 'monitor-jira-license' as the Application Name. Leave other fields blank. Check the 'Create incoming link' checkbox:

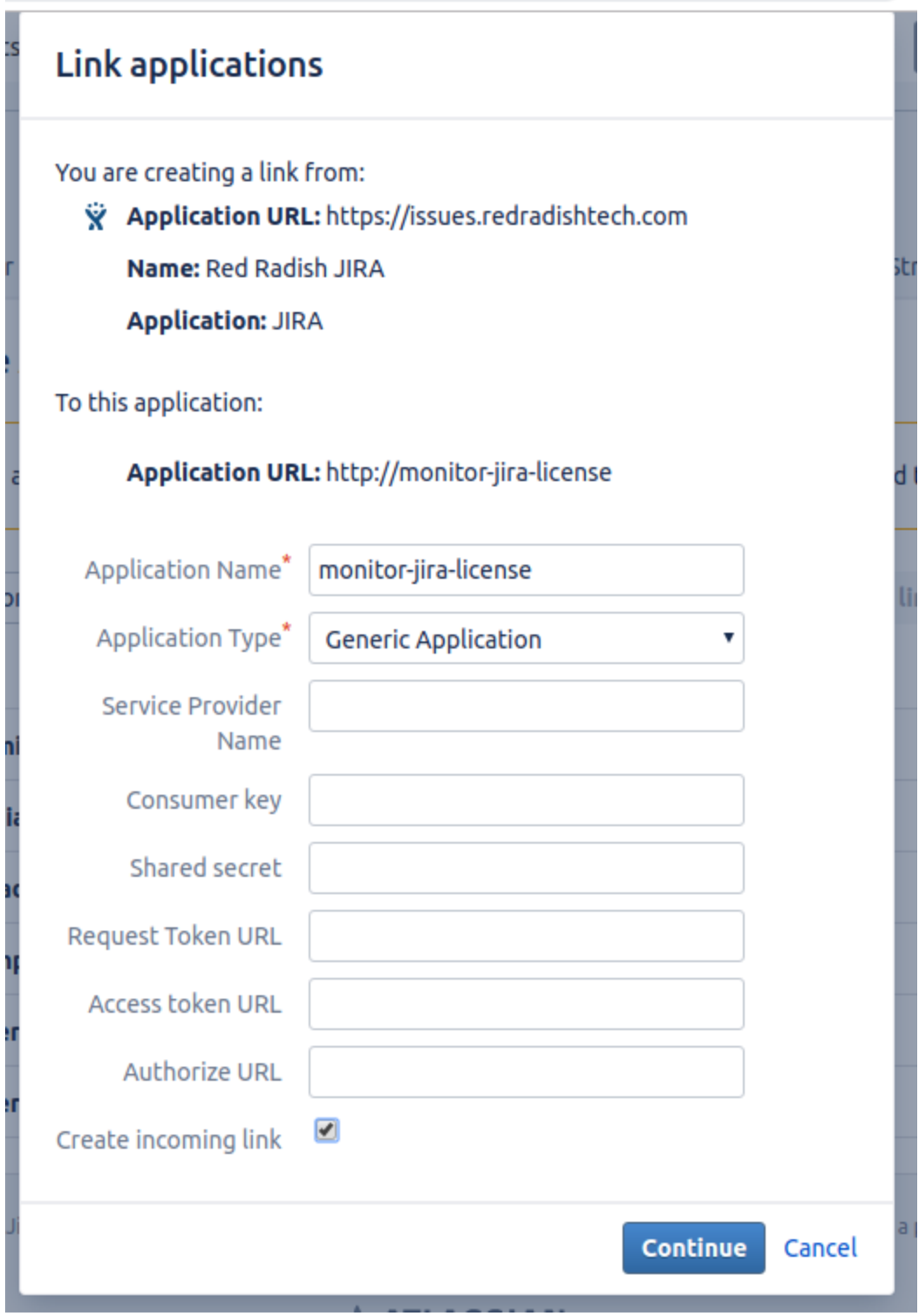

On the next page, fill in:

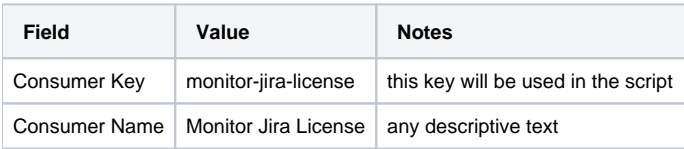

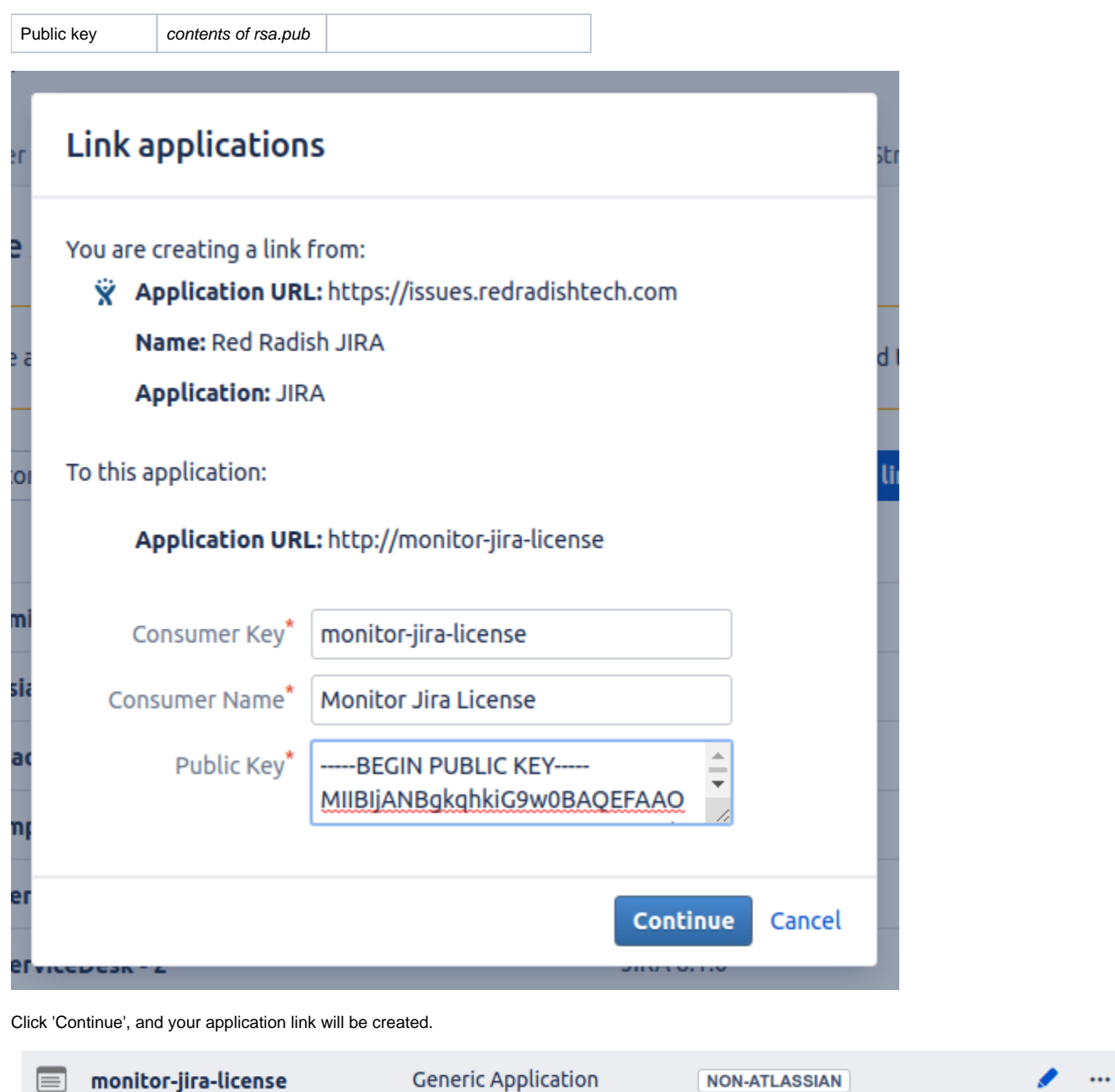

# <span id="page-3-0"></span>**OAuth dance**

Now from your terminal, do the OAuth dance with your Jira installation:

```
BROWSER='echo %s' jirashell --server https://issues.redradishtech.com --consumer-key monitor-jira-license --key-
cert rsa.pem --oauth-dance
```
This should print a URL:

https://issues.redradishtech.com/plugins/servlet/oauth/authorize?oauth\_token=W5dwQnW9PoIPZfW35dINpl1V86Hq8wPY Your browser is opening the OAuth authorization for this client session. Have you authorized this program to connect on your behalf to https://issues.redradishtech.com? (y/n)

If, instead of printing a URL, the jirashell command just prints:

#### 'oauth\_token'

That means your consumer-key does not exist in Jira (perhaps you copy & pasted the example without substituting yours?). This is an error reporting bug in jirashell.

Jirashell would normally try to launch your preferred web browser, using the [webbrowser](https://docs.python.org/2/library/webbrowser.html) library. By setting the BROWSER env variable, we tell Python not to bother, and just print the URL for us to manually cut & paste. This is required for server environments, where  $1\text{y}$ rx isn't able to deal with Jira's Javascript.

At this point you need to decide which JIRA user you want to grant OAuth access as. For most scripts you should create a dedicated JIRA role account with reduced privileges. Log out and back in to JIRA as that user, (or use [switchuser.jsp\)](https://www.redradishtech.com/pages/viewpage.action?pageId=5636099) then open the link:

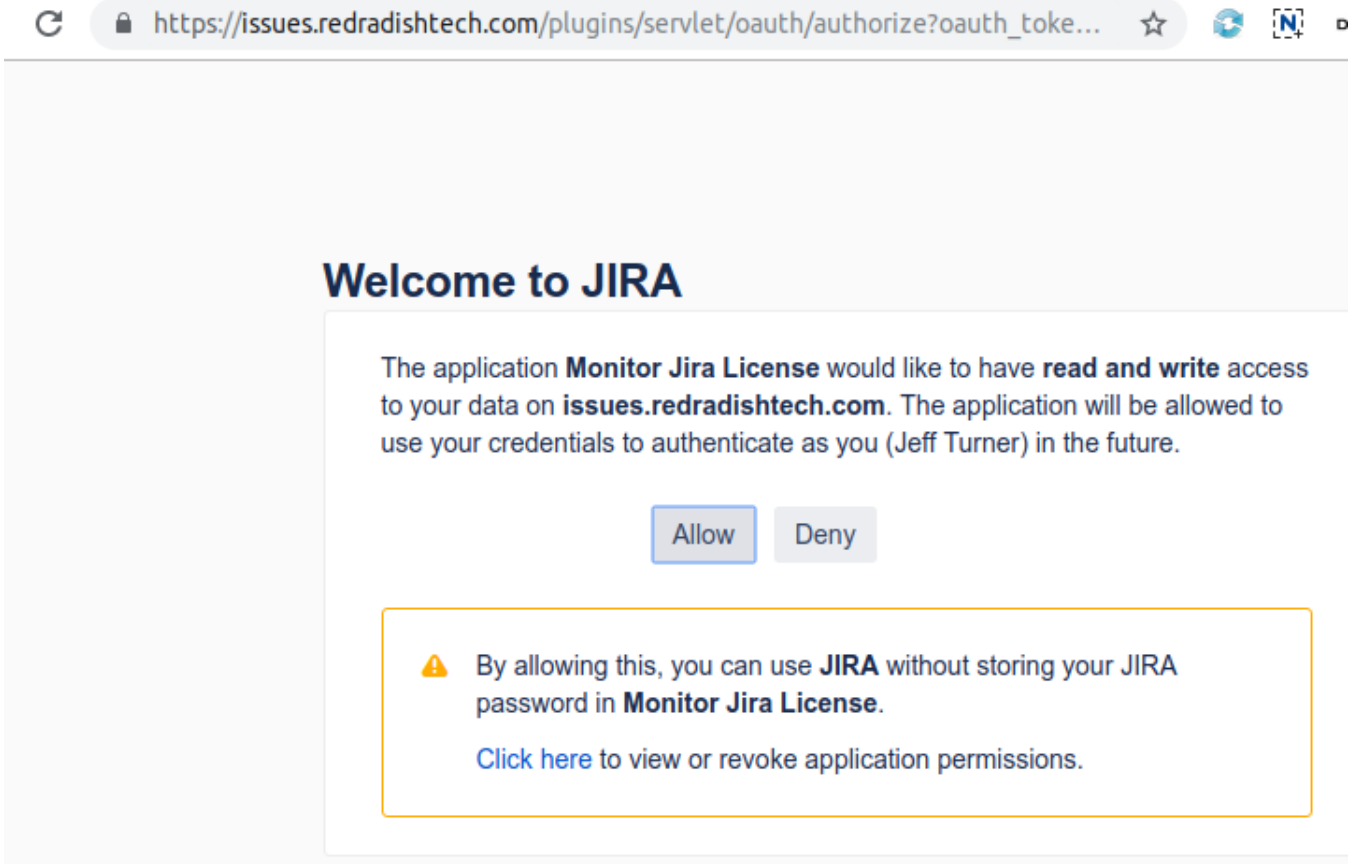

#### Click 'Allow' in the Browser window:

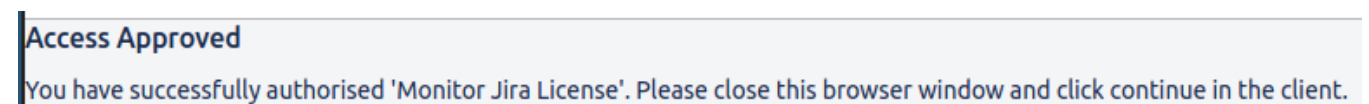

#### After the URL, your terminal also should have displayed:

Your browser is opening the OAuth authorization for this client session. Have you authorized this program to connect on your behalf to https://issues.redradishtech.com? (y/n)

Press 'y'.

The jirashell command now proceeds to launch an IPython session:

```
<JIRA Shell 2.0.0 (https://issues.redradishtech.com)>
*** JIRA shell active; client is in 'jira'. Press Ctrl-D to exit.
In [1]:
```
#### Type oauth to print the OAuth object:

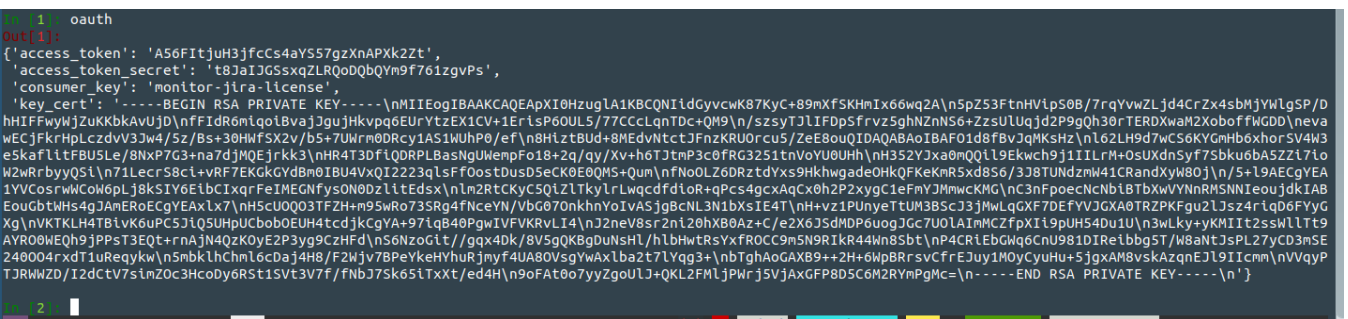

Now press ctrl-d to exit.

#### <span id="page-5-0"></span>**Test your OAuth token**

Now embed the 'consumer\_key', 'access\_token' and 'access\_token\_secret' values you saw above into a new jirashell command:

```
jirashell --server https://issues.redradishtech.com --consumer-key monitor-jira-license --access-token 
A56FItjuH3jfcCs4aYS57gzXnAPXk2Zt --access-token-secret t8JaIJGSsxqZLRQoDQbQYm9f761zgvPs --key-cert rsa.pem <<< 
'jira.server_info()'
```
If successful, the jira.server\_info() command piped to stdin should succeed:

```
<JIRA Shell 2.0.0 (https://issues.redradishtech.com)>
*** JIRA shell active; client is in 'jira'. Press Ctrl-D to exit.
In [1]: Out[1]: 
{'baseUrl': 'https://issues.redradishtech.com',
  'version': '7.13.0',
 'versionNumbers': [7, 13, 0],
 'deploymentType': 'Server',
 'buildNumber': 713000,
 'buildDate': '2018-11-28T00:00:00.000+1100',
  'scmInfo': 'fbf406879436de2f3fb1cfa09c7fa556fb79615a',
 'serverTitle': 'Red Radish JIRA'}
In [2]: Do you really want to exit ([y]/n)?
```
You now have the three things you need for your script: the token, the token secret, and rsa.pub private key.

# <span id="page-5-1"></span>Using jirashell as a base for your script

If your script is Python, you can use jirashell as a library to handle all the ugly command-line parsing. In my case:

```
$ cp venv/bin/jirashell check-jira-license
$ vim check-jira-license # Make changes
$ cat check-jira-license
#!/home/jturner/src/redradish/nagios-jira-license/venv/bin/python3
# -*- coding: utf-8 -*-
import re
import sys
from jira.jirashell import get_config, JIRA
if \_name = = ' \_main':
     options, basic_auth, oauth, kerberos_auth = get_config()
    jira = JIRA( options=options,
             oauth=oauth
\overline{\phantom{a}} print(jira.server_info())
```
This command can then be invoked using the same command-line flags as jirashell:

```
./check-jira-license --server https://issues.redradishtech.com --consumer-key monitor-jira-license --access-
token kLYKeT0g9EiJDDmqlxQTH9VjRs2fpFS6 --access-token-secret snhWUlGQmzLu6I9ju1aQGNjulQQPT1lz --key-cert rsa.pem
```
Some JIRA REST calls are not wrapped in the Python JIRA library. For those, you can use the OAuth credentials with the requests library directly, as follows:

```
#!/home/jturner/src/redradish/nagios-jira-license/venv/bin/python3
# -*- coding: utf-8 -*-
import re
import sys
from jira.jirashell import get_config, JIRA
import requests
def getlicensecounts(options, jira):
    url=options['server'] + '/rest/plugins/applications/1.0/installed/jira-software'
    response = requests.get(url, auth=jira._session.auth)
    responsejson = response.json()
     return (responsejson['accessDetails']['activeUserCount'], responsejson['accessDetails']
['licensedUserCount'])
def main():
    options, basic_auth, oauth = get_config()
    jira = JIRA(options=options, oauth=oauth)
    activecount, totalcount = getlicensecounts(options, jira)
    print(f"Using {activecount} of {totalcount} license slots")
if __name__ == '__main__':
    sys.exit(main())
```
You can invoke non-REST (/secure/admin/\*) URLs with OAuth credentials too, but Jira's "websudo" authentication will demand a password, rendering OAuth useless.